Avdelningen för digitalisering och IT

2023-11-08

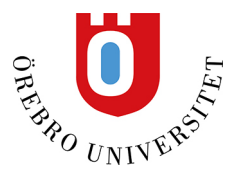

# **Bilder i Bb Learn**

### **Bild i utbildningsmodul**

Utbildningsmoduler fungerar som ett verktyg för att strukturera kursinnehåll. Det är viktigt att lyfta den visuella upplevelsen hos utbildningsmodulerna för att lättare hitta innehåll. Som hjälp planerar vi att tillhandahålla ytterligare två alternativ för att använda bilder i utbildningsmoduler.

- **Sök stockbilder från Unsplash.** Med det här alternativet kan lärare ange nyckelord för att söka efter och välja royaltyfria bilder av hög kvalitet. När den är aktiverad föreslår AI Design Assistant nyckelord.
- **Generera bilder med AI Design Assistent.** Bildgenerering utnyttjar insikter från inlärningsmodulbeskrivningen och andra kontextuella ledtrådar i kursen. För att ytterligare hjälpa lärarna kan de beskriva den ideala bilden och återskapa bilder.

*Bild 1: Lägg till bildalternativ när du redigerar en befintlig eller skapar en ny utbildningsmodul*

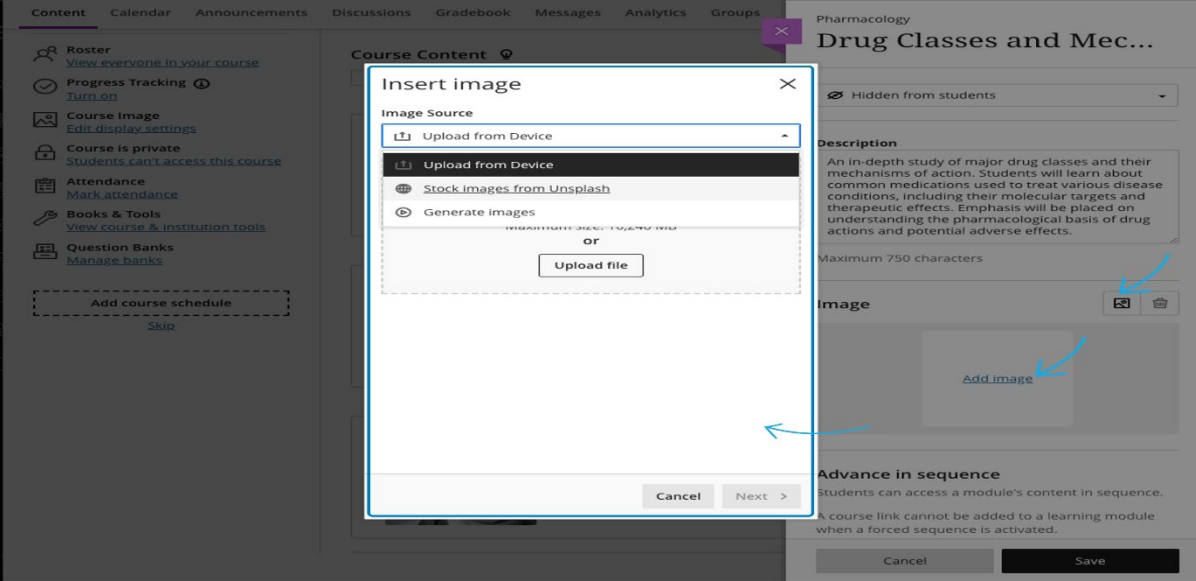

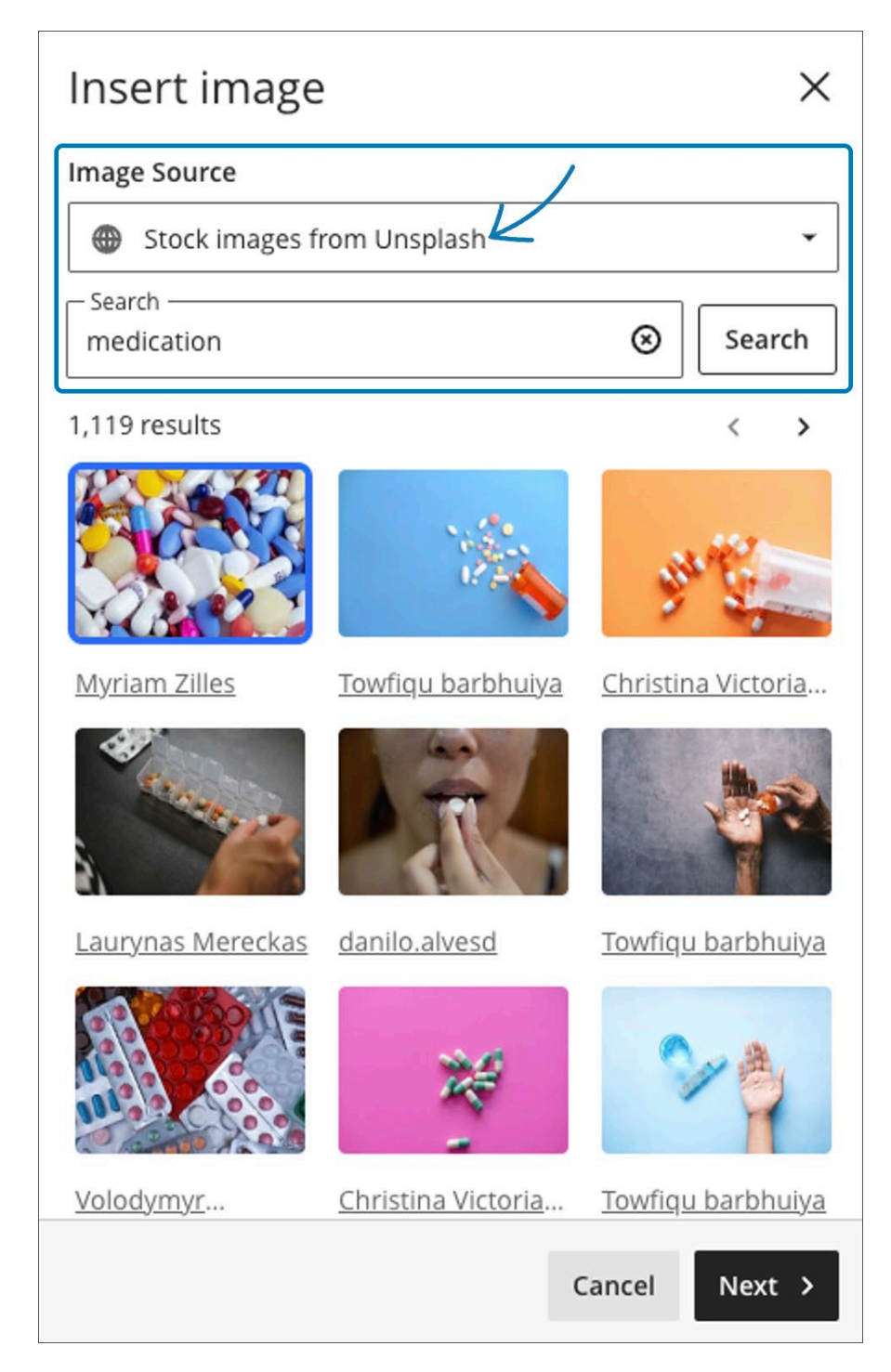

*Bild 2: Ange nyckelord och sök bilder från Unsplash*

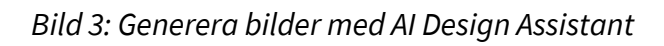

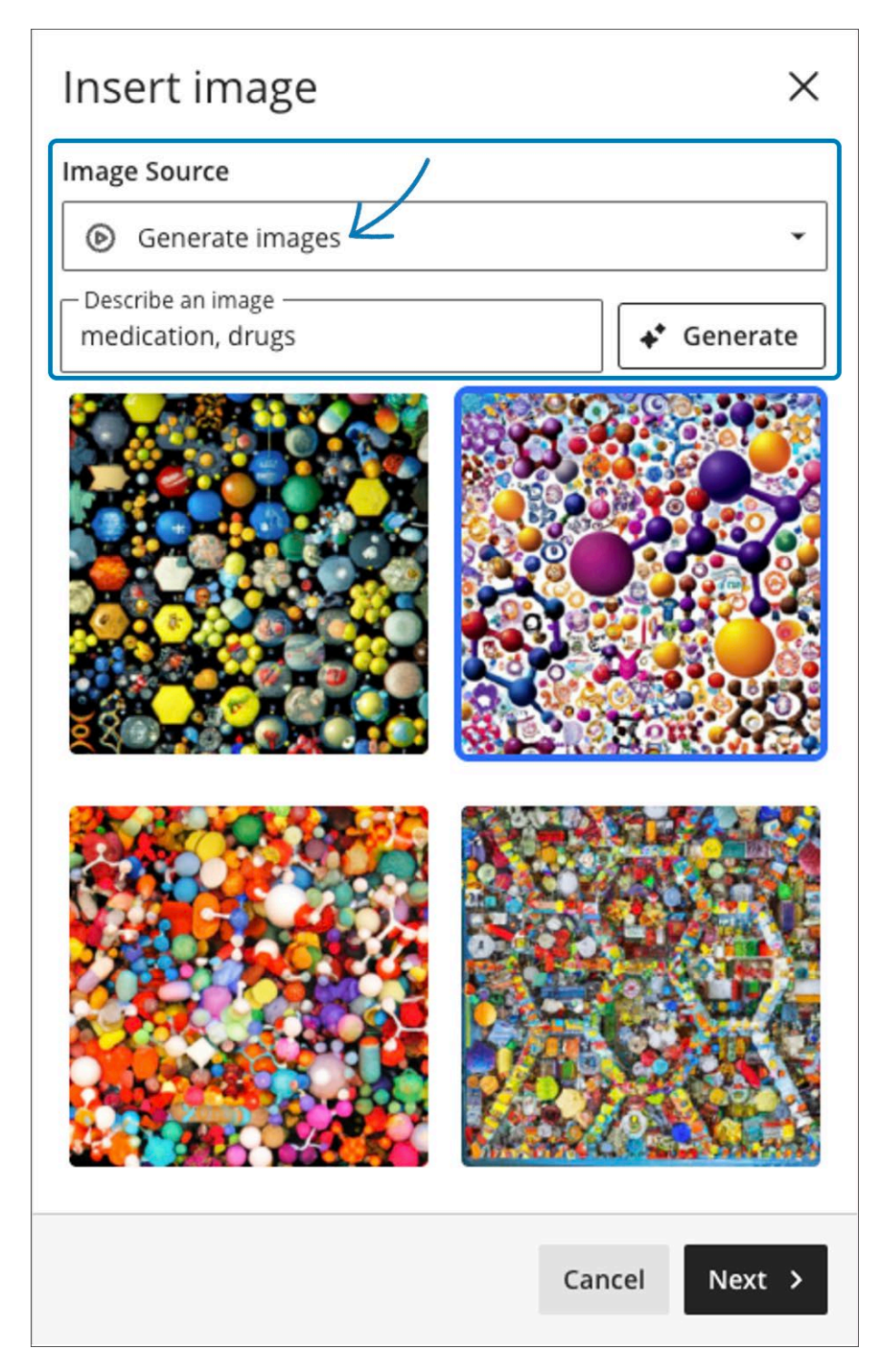

När den idealiska bilden har valts kan du välja bildsnittet.

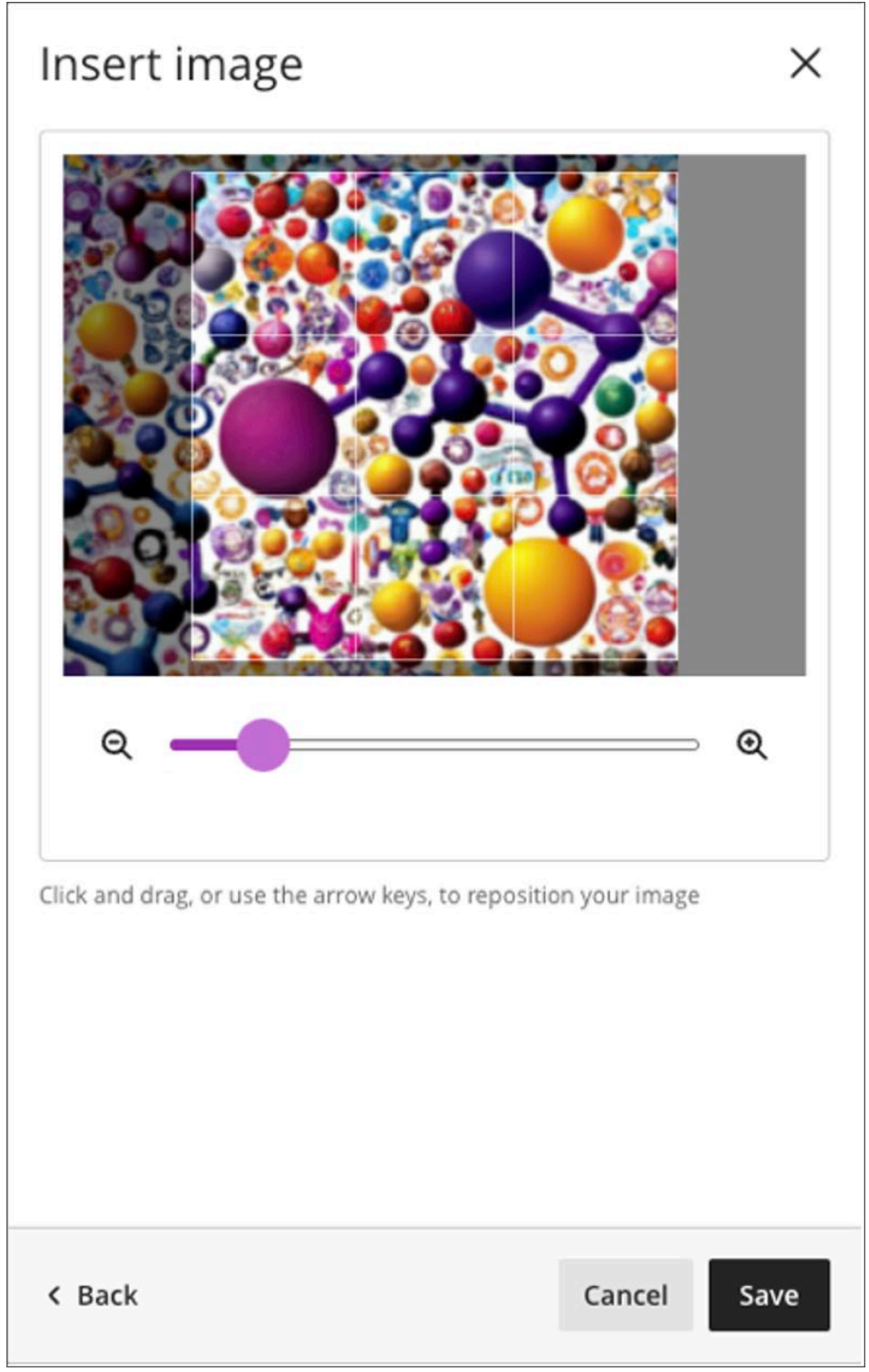

Bilden är markerad som dekorativ som standard. Läraren kan avmarkera "Markera bilden som dekorativ" och lägga till specifik alternativ text, vilket oftast är att föredra.

# *Bild 5: Bild markerad som dekorativ.*

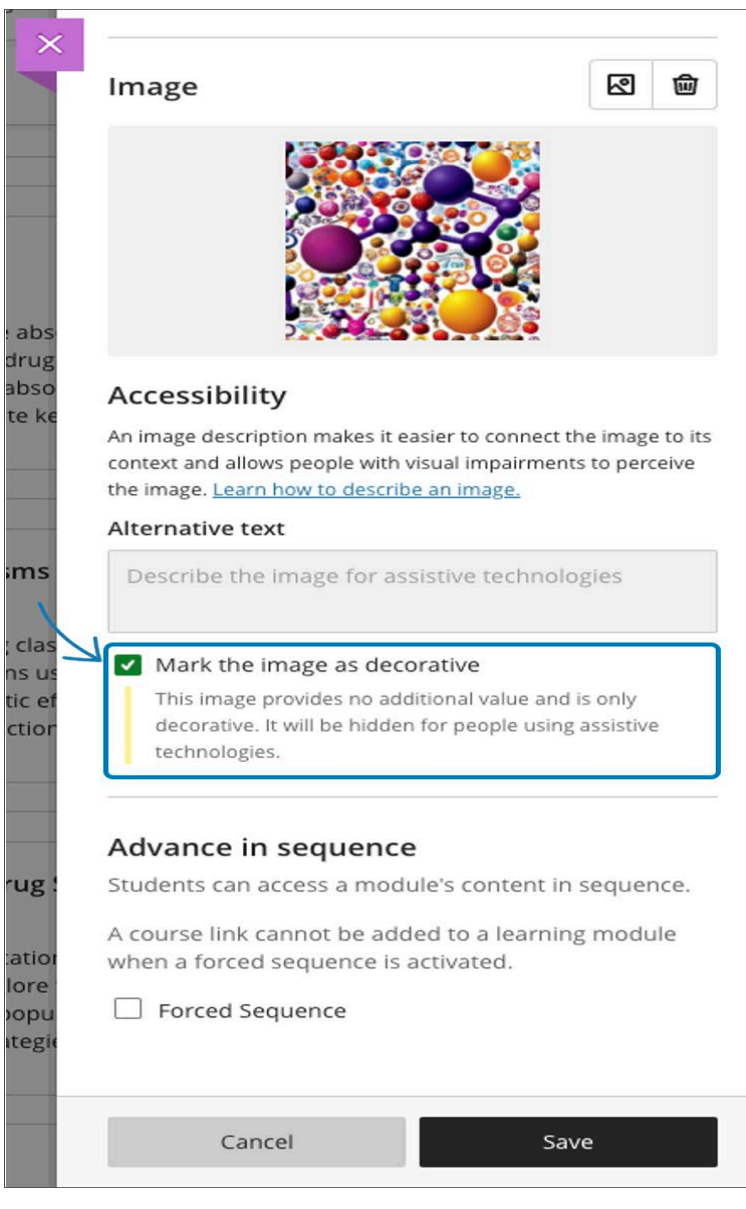

### **Kursens bannerbild från Unsplash**

Kursens bannerbild bidrar till en identitet för kursen. Vi utökar bildalternativen för kursbannern genom att introducera Stockbilder från Unsplash. Läraren kan ange nyckelord för att söka efter royaltyfria bilder av hög kvalitet.

*Bild 6: Lägg till bildalternativ när du redigerar visningsinställningarna*

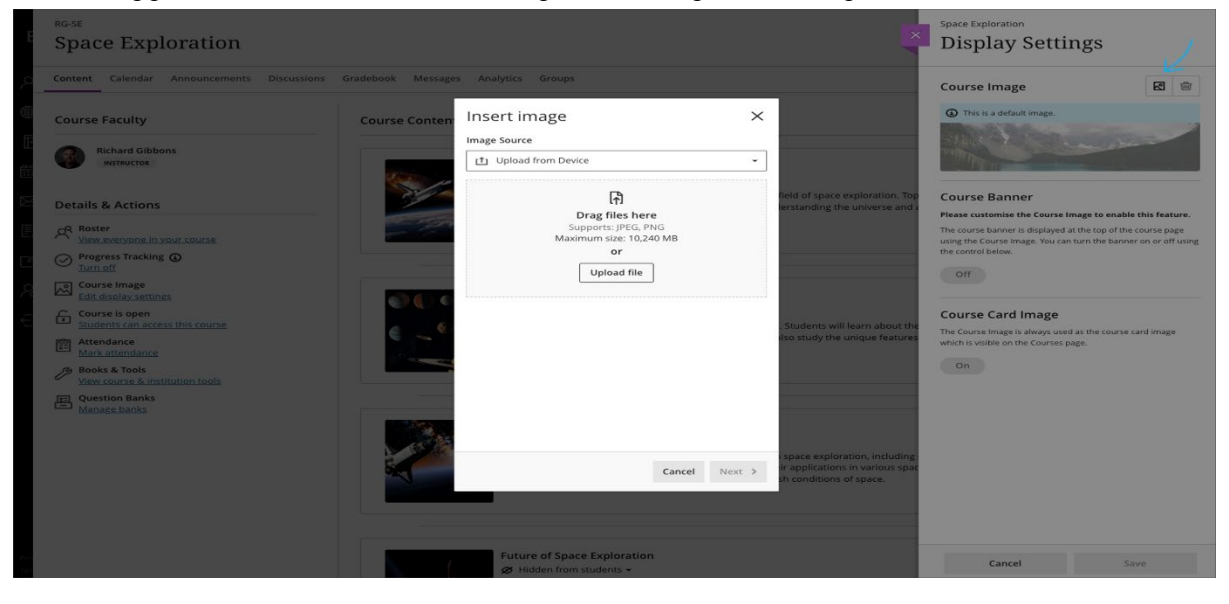

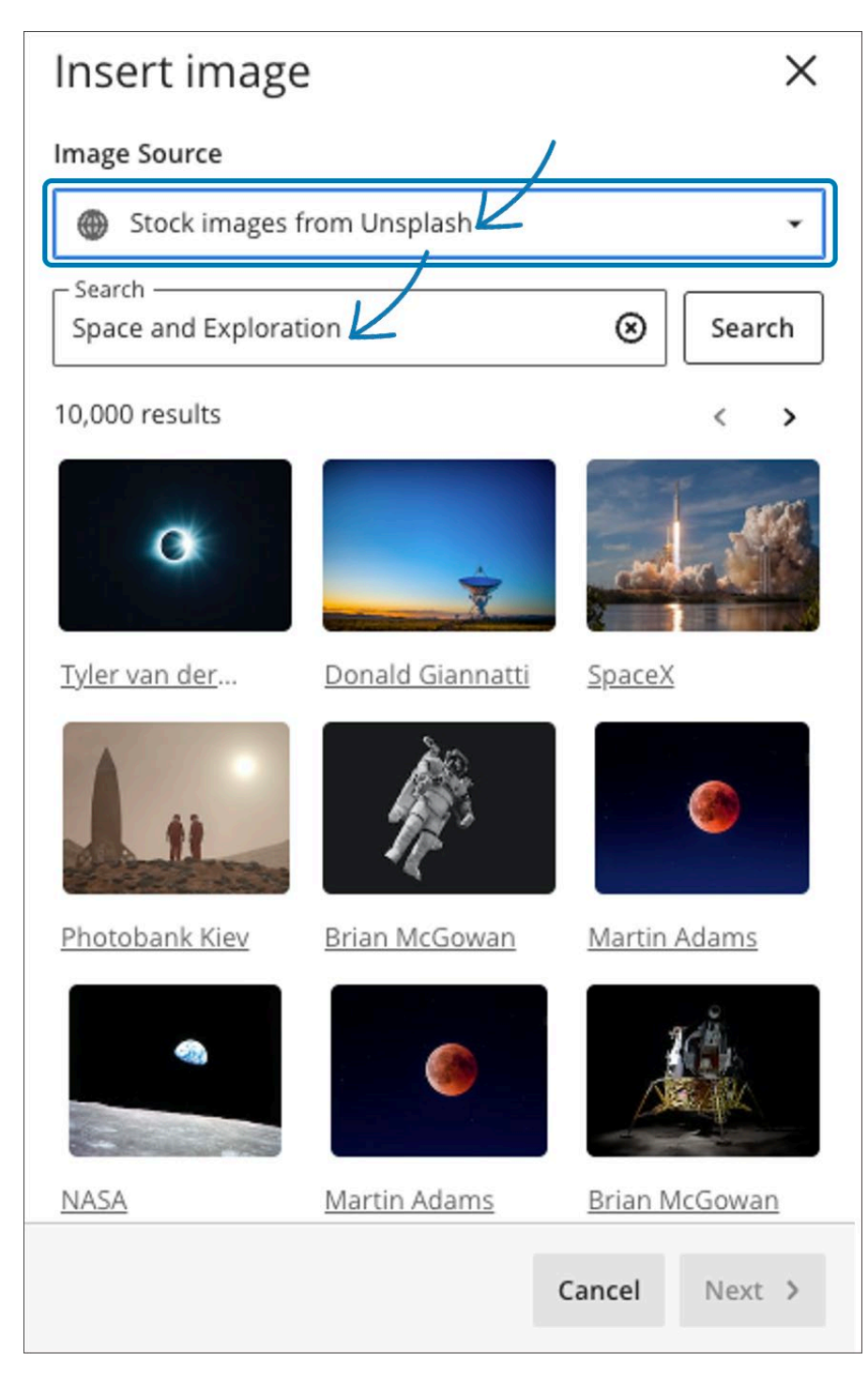

*Bild 7: Ange nyckelord och sök bilder från Unsplash*

# *Bild 8: Välj bildsnitt*

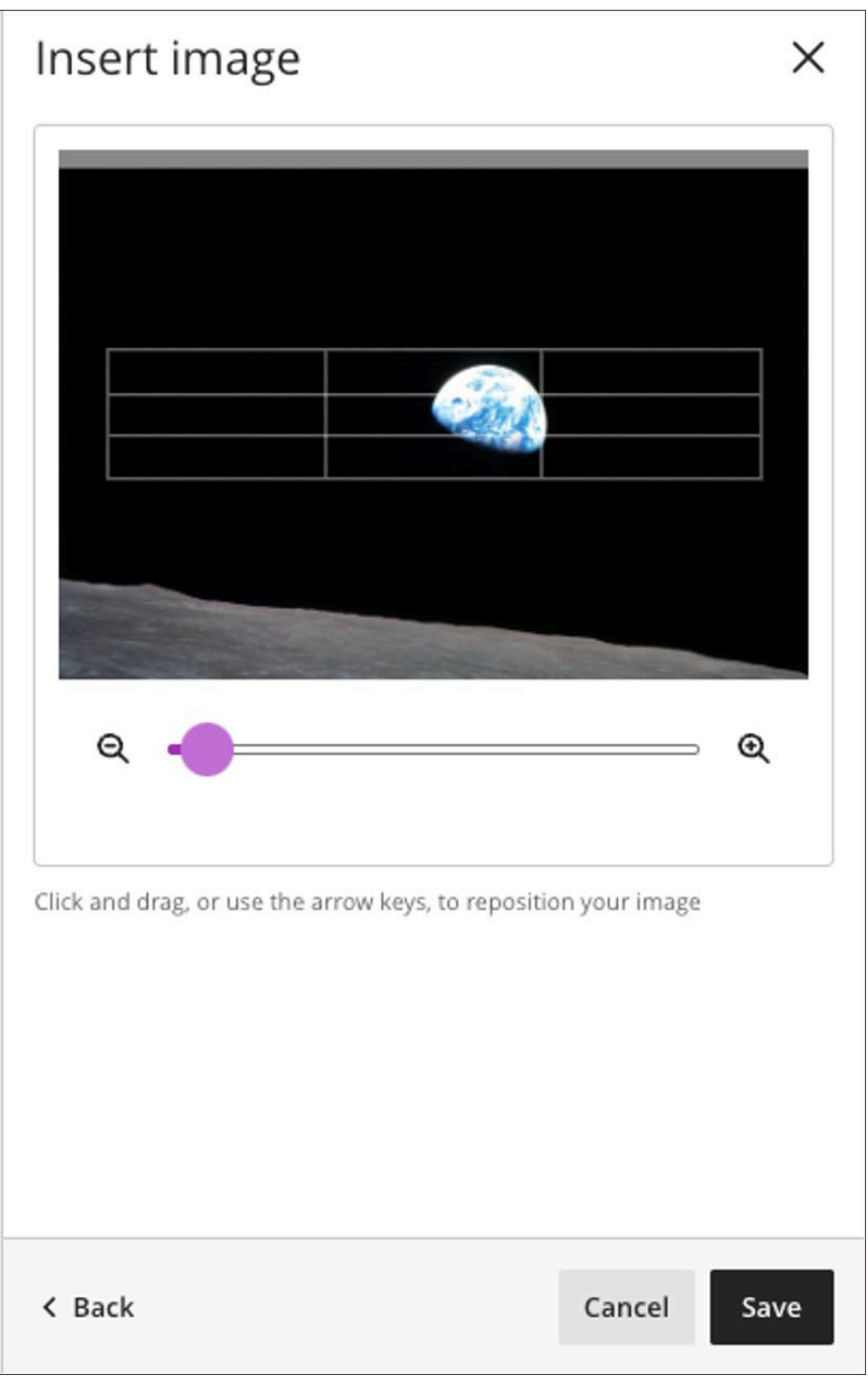

Bilden är markerad som dekorativ som standard. Kursbannern är påslagen. du kan avmarkera "Markera bilden som dekorativ" och lägga till specifik alternativ text, vilket oftast är att föredra.

# *Bild 9: Bild markerad som dekorativ och kursbanderol-växel inställd på på*

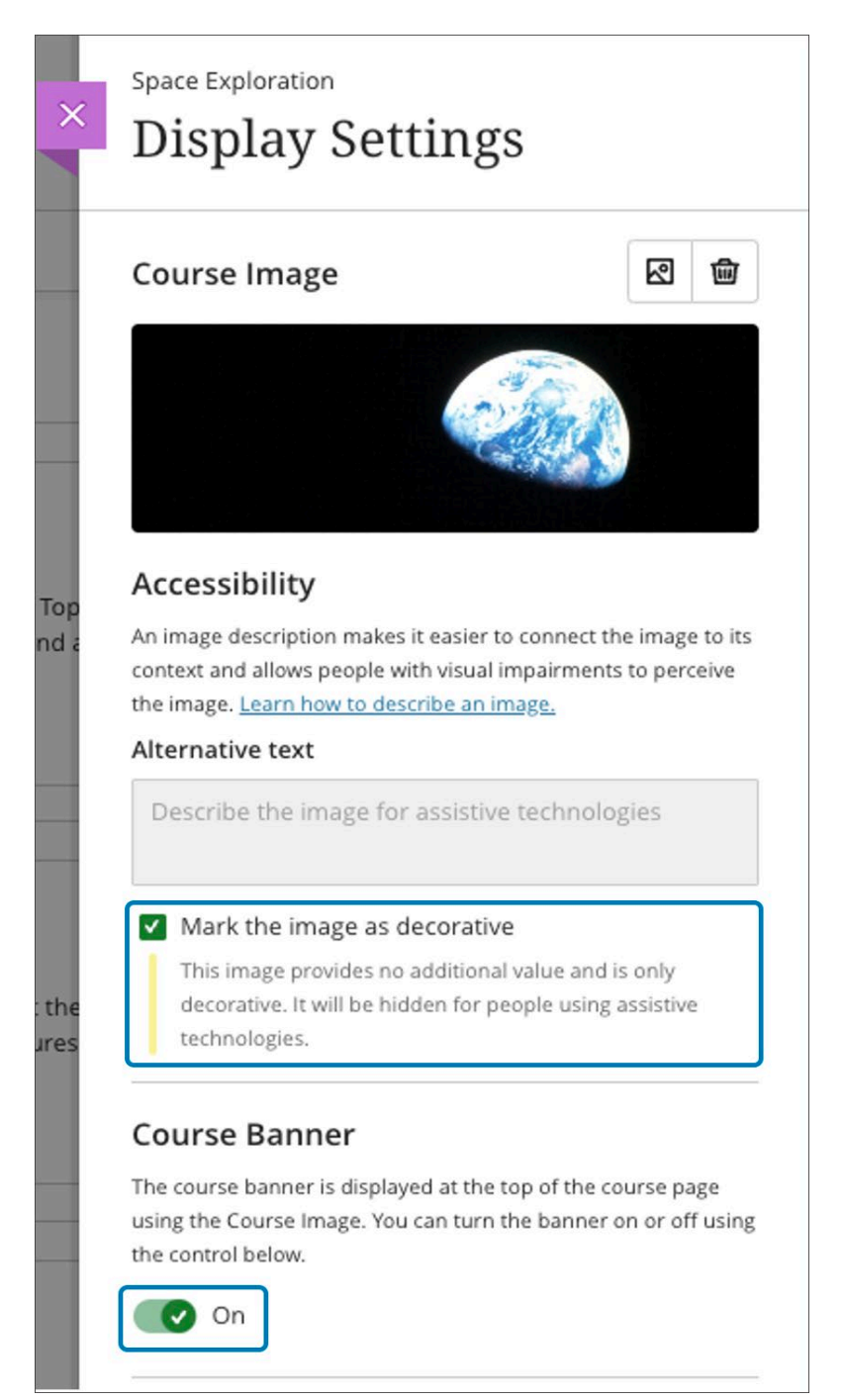

### **Ytterligare bildinsättning och genereringsalternativ**

Bilder förbättrar förståelsen av kursinnehållet. Instruktörer och studenter vill använda bilder av hög kvalitet i innehåll och inlämningar. Som hjälp har vi lagt till en ny bildknapp i innehållsredigeraren på följande platser:

- Anslag
- Testfrågor
- Elevens svar på testfrågor (endast lokal filuppladdning)
- Inlämningsåterkoppling (standardvy)
- Loggboksanteckningar och kommentarer

#### Bild 10. Instruktörsvy - bildknapp i innehållsredigerare för anslag

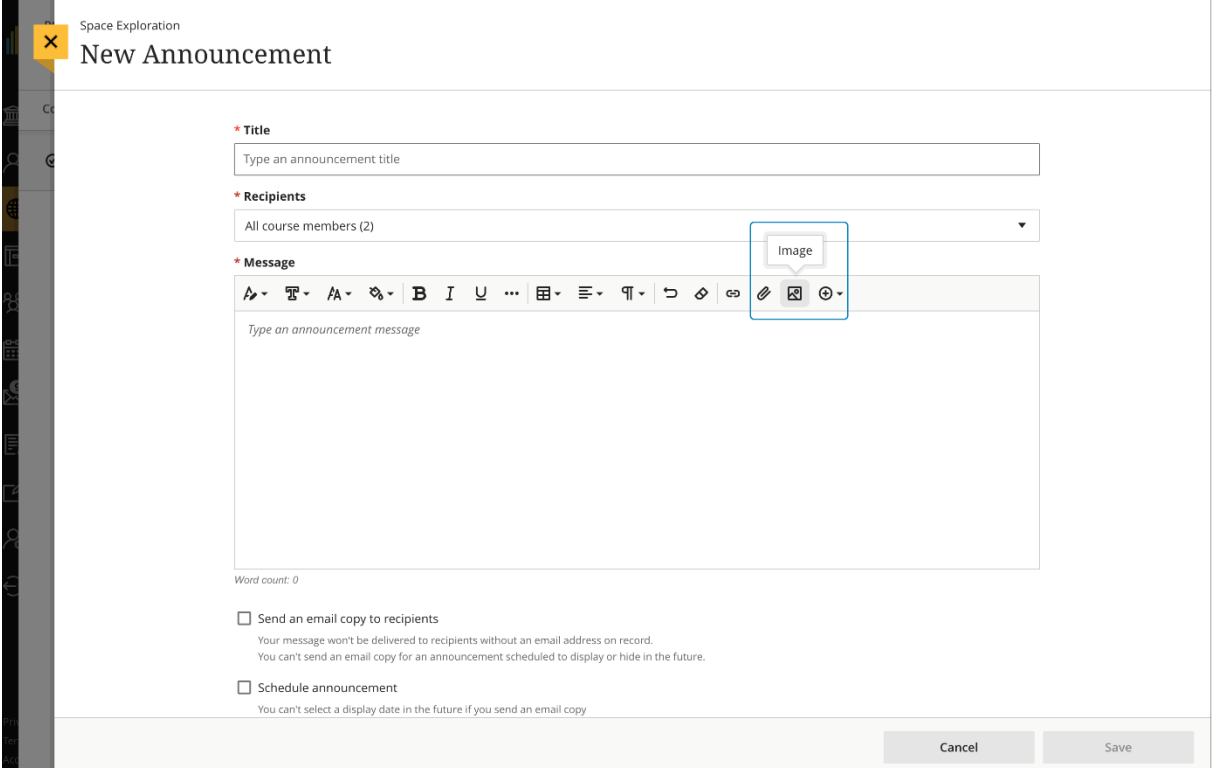

Vi har också lagt till alternativet för lärare att skapa bilder i loggböcker och testfrågor.